# GTO TimeStamp Rev. 1.0

 $({\rm document\ is\ not\ completed})$ 

2018 May 11

1 General

## 1 General

### 1.1 Function

GTO TimeStamp (TSGTO) has the compatible time-stamping function with LUPO VME Module that is commonly used in RIKEN RIBF. GTO has an Ehternet and USB connectivities, however, USB is not avalable yet.

#### 1.2 Connector

- Pulse / Level 0–4 : Output Register controlled by software
- Clock 1kHz: 1kHz Clock Output
- Logic High: Always output NIM logic level '1'
- External Clock Out: when external clock is properly applied, 25MHz clock signal will be seen
- Internal Clock Out: 25MHz clock output from the internal oscillator
- Trigger : Trigger input
- Read Clear: TimeStamp value is cleared and accept next trigger input
- TimeStamp Reset : Reset TimeStamp counter to zero
- External Clock In: 25MHz clock is required

#### 1.3 LED

- Clk: External clock input OK
- Trg: Trigger In
- Rdy: Data ready
- Clr : Clear In

2 1 General

 $\bullet~\mathrm{Rst}:$  Time Stamp Reset In

• Test : Test LED

• Acc : Access via Ethernet

3 1 General

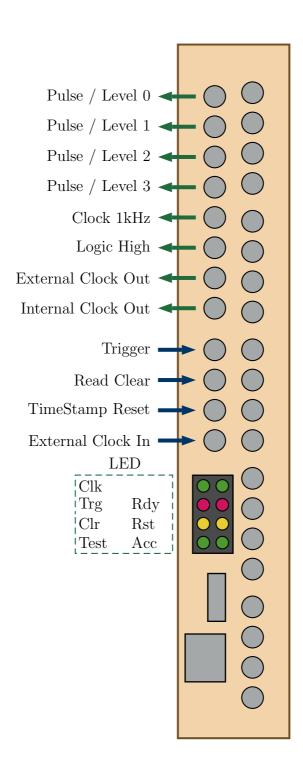

5 2 Interface

## 2 Interface

### 2.1 Command line program

'cmdtsgto' is an example of the control program. Commands are cmdtsgto HOSTNAME COM [params] ...

COM = status : Read status

read : Read parameters (for debug)

init : Initialize all parameters to default value

eepr : Load parameters from EEPROM

eepw : Save current parameters to EEPROM

ts : Get current ts value

all : Get all TS / Scaler information
pulse : Pulse output (4bit pattern) (0xX)
level : Pulse output (4bit pattern) (0xX)

reset : Reset TS clock counter
clear : Clear latched TimeStamp

scrclr : Clear Scaler Values
test : Test LED (on/off)
noop : Dummy access to GTO

help : Help

#### 2.1.1 Related program

The Ethernet port of GTO is based on Lantronix XPORT device. If IP address by DHCP is unknown, 'findxport' program seeks XPORT in the same LAN (subnet).

## 2.2 Quick Use

- 1. Connect LAN cable, then power on
- 2. seek the IP address of GTO by 'findxport' program if DHCP is not available on your network, please use Device Installer program distributed by Lantronix company, and apply a fixed IP address.

6 2 Interface

3. Check the network connection by 'cmdtsgto' program ./cmdtsgto IP-address (or Hostname) test on
If the command is scuceeded, TEST LED will be on. To disable it, use 'test off' command instead of 'test on'.

- 4. Check the signal of 'Internal Clock Out' by an oscilloscope if 25MHz clock could be seen, GTO is working well
- 5. Connect 'Internal Clock Out' nad 'External Clock In' by a LEMO cable
- 6. Check the signal of 'External Clock Out' and 25MHz clock should be found at the same time, LED of Clk should be on
- 7. Connect 'Pulse / Level 0' and 'Trigger' by a LEMO cable
- 8. execute 'testread.sh' that file is located the same directory of 'cmdtsgto' ./testread.sh IP-address (or Hostname) if every thing is working well, you could get timestamp information

#### 2.2.1 Explanation of testread.sh

```
#!/bin/sh
host=$1
for i in 'seq 1 10'
do
    ./cmdtsgto $host pulse 1
    ./cmdtsgto $host all
    ./cmdtsgto $host clear
done
```

'testread.sh' script is:

The sequence is like this:

- 1. Generate single-shot pulse from 'Pulse / Level 0' (it is applied to 'Trigger')
- 2. Read all parameters (timestamp and scaler values)
- 3. Clear timestamp

7 3 Appendix

# 3 Appendix

# 3.1 Version Information

1.0 First stable version without USB connection